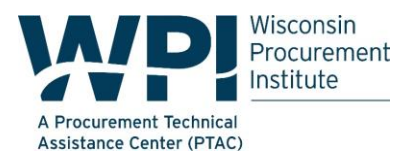

The news coverage of Hurricane Harvey has clearly shown the significant impact a natural disaster can have upon our infrastructure, businesses and homes. FEMA's Daily Operations Briefing for August 29, 2017 provides an Analysis of Impacts of the storm and this summary level information provides a glimpse to the level of impact and a hint of the types of assistance - goods and services that may be required to assist this region with the immediate needs but also to assist with recovery efforts.

## **Analysis of Impacts**

Evacuations:

- •TX -mandatory evacuations for 726k people with voluntary evacuations for over one million people
- •LA -mandatory evacuations for 6k with voluntary evacuations for 133kpeople

•Modeling projections estimate 67k residential homes affected with 5.5k with major damage across 16 counties in TX

- •Power outages: 268k customers without power in TX\* *(DOE Eagle-I as of 7:30 am EDT).*
- •Shelters/occupants: 100 / 6k in TX and 1 / 20 in LA *(ESF #6 as of 2:00 pm EDT, August 28)*

However, as shown in the following national map, Hurricane Harvey is just one of many disasters which are currently being managed and for which various products and services may be needed.

Additional information related to major disaster declarations and emergency declarations are published in the Federal Register and are available at [http://www.fema.gov/news/disasters.fema.](http://www.fema.gov/news/disasters.fema)

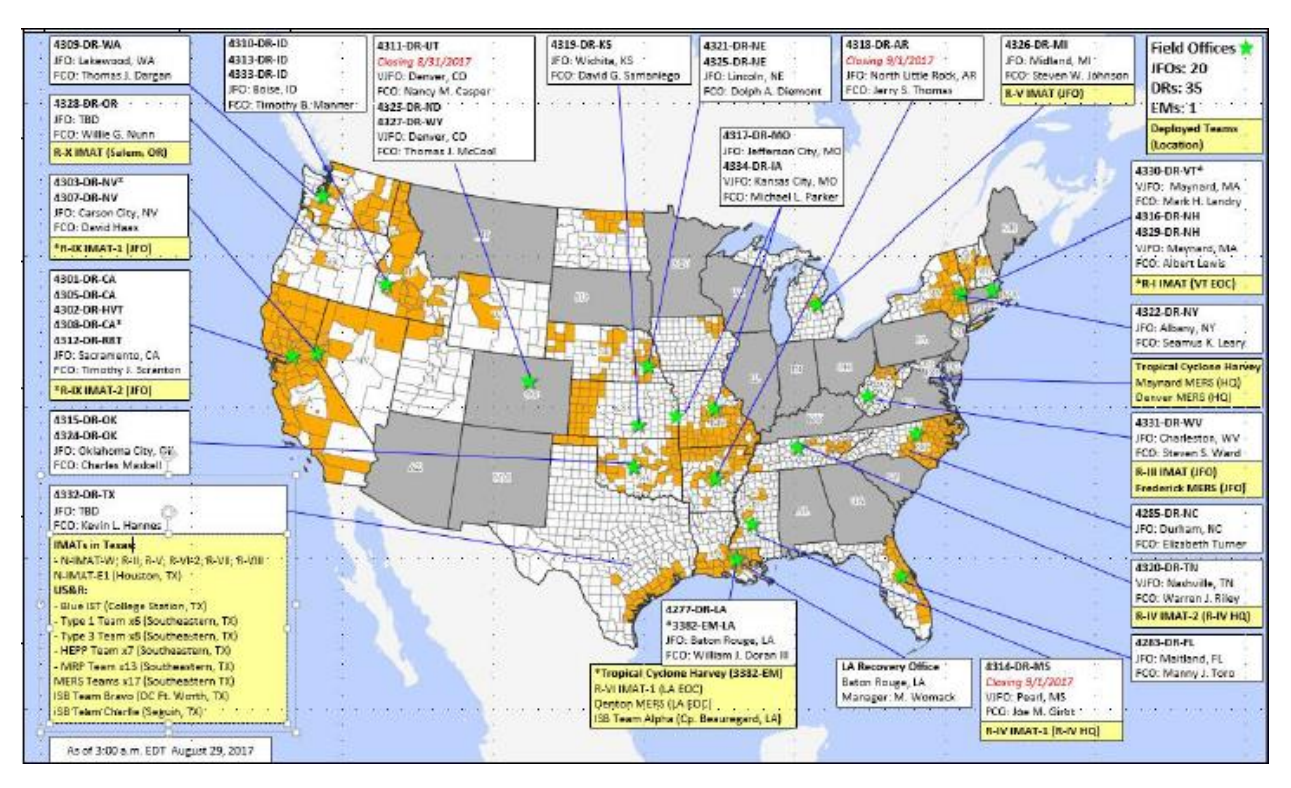

*Figure 1 FEMA Daily Operations Briefing for August 29, 2017, Locations with Disaster Declarations*

**Companies that would like to assist with recovery efforts** can do so by reviewing their SAM Registration and insuring that they have selected the option to be included in the National Disaster Registry. As required by FAR 26.205, Contracting officers shall consult the Disaster Response Registry via

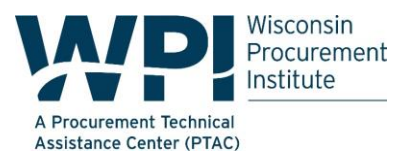

<https://www.acquisition.gov/disaster-response-registry> to determine the availability of contractors for debris removal, distribution of supplies, reconstruction, and other disaster or emergency relief activities inside the United States and outlying areas.

**Companies should also determine** if there are any additional registration that may be beneficial as indicated by the following item copied from the State of Texas Situation Report for August 28, 2017.

*Texas Comptroller of Public Accounts (CPA): Issuing purchase orders in response to requests. Assisting in locating vendors for needed supplies and equipment. ---page 13 of 16, State Situation Report #6, August 28, 2017.*

**Companies that hold GSA Schedule contracts** should not only verify that they have made the appropriate selection in their SAM Registration, they should also review their contract to insure that they have selected to participate in GSA's Disaster and Recovery Purchasing program. See the following web page for additional information - www.gsa.gov/disasterpurchasing

**Action** – If you have not made this selection but would like to make a change, contact your Administrative Contracting Officer to make the change.

Orders under this program can be placed using any of the GSA Schedules. Additionally, State and Local Governments can use credit cards to make purchases. They also can make purchases from the GSA Advantage portal and they can also use the GSA eBuy system.

**Please note**: If you receive orders, insure that the following mandatory language is included -

*This order is placed under GSA Schedule number "insert number here" under the authority of the GSA Disaster Purchasing program. The products and services purchased will be used in preparation or response to disasters or recovery from major disaster declared by the President, or recovery from terrorism or nuclear, biological, chemical, or radiological attack.*

## **State Specific information:**

[CLICK HERE](http://www.dms.myflorida.com/business_operations/state_purchasing/florida_emergency_network/florida_emergency_supplier_network_fesn/fesn_suppliers) for information related to disaster relief purchases for the State of Florida

## **SAM Waiver for Emergency Purchases per FAR 4.1102(a)(3)(iii) and part 18.102:**

For some emergency purchases, a business need not be registered in SAM. If this is the case, you may bypass SAM registration, but still need a CAGE Code. Directions on obtaining a CAGE Code without SAM registrations are below:

## 1 - Go to [https://cage.dla.mil](https://cage.dla.mil/)

2 - Choose 'Request or Update a CAGE Code' and hit Begin on the next page

The user will then be taken through a series of pages where they provide the data necessary to set up a CAGE code, but before they get to those elements, they have to answer a few more questions. In order for the CAGE website not to just direct them to go register in SAM, the users need to answer exactly as follows:

1 - Question - Do you have a registration for this same entity in process at System for Award Management (SAM)? Answer - No

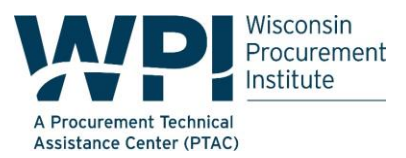

2 - Question - Do you plan to receive contract payments or grants from the U.S. Government? Answer - No

3 - Question - Are you a NON-U.S. entity (government or commercial)? Answer

- No (note - if the entity really is foreign, answer Yes, but realize that the user will be directed to contact his/her home country codification

bureau)

4 - Question - Are you requesting a new CAGE Code? Answer - Yes

5 - Question - Do you have a previous business? Answer - No

6 - Question - Please choose your Entity Type Answer either - (1) U.S.

Commercial Company/Firm, Organization or Government Entity (non-federal) OR

(2) Sole Proprietor Business (most likely this one)

7 - Question - Please choose a Primary Purpose for this CAGE Answer -

Other

8 - Question - Please describe the primary purpose for this CAGE Answer - Provide Urgent Hurricane Irma Support (or Harvey or Jose as appropriate)

From here on, the user is just providing their name, address, etc. information. Should be simple from here.

Be aware - when a user requests a CAGE code be established via this method (instead of through registering in SAM), it goes into manual processing at DLA in Battle Creek**. It's very important that the user enter 'hurricane' in the purpose field after they choose other.** The CAGE team is going to search for that term in each request that comes in and move those to the top to be worked.